## GENERAL ELECTION SAMPLE BALLOTS FIND ON COUNTY WEBSITE!!!

Go to Fremont County Government website: www.fremontcountywy.gov Click on Maps & GIS Click on *Mapserver* Click on Accept terms and conditions 450 N 2nd In the Search Box type your residential address. Example: 555 Sample (no Rd or St) Ex: You will get the search results. (If nothing comes up as a match, use the name that is listed on your property to search). When you find the correct address associated with your name then click on the tab Map It The map will now show your address up close. Info Up in the Right Hand top Corner of the screen, click on the *Layers Tab* Go down the list and click on the box beside Voter Precincts. Go back to the upper left side of the screen. Click on the 4<sup>th</sup> tab from the left (the "I" icon) Now click in the middle of your property on the map Back to the Right Hand top Corner of the screen. Your precinct is listed as well as each of the party ballot styles that are available for your precinct.

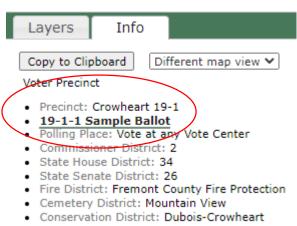

If you wish to print—be sure to use legal paper to get all races.